# **SAM.gov and Unique Entity Identifier(UEI)**

## **About Registration**

If you want to apply for federal awards as a prime awardee, you need a registration.

A registration allows you to bid on government contracts and apply for federal assistance. As part of registration, we will assign you a Unique Entity ID.

To see comprehensive instructions and checklist for entity registration, download Sam.gov **[Entity Registration Checklist.](https://www.nrcs.usda.gov/wps/PA_NRCSConsumption/download?cid=nrcseprd1926622&ext=pdf)**

### **Set up a SAM.gov Account**

Set up a SAM.gov account to register and to get a Unique Entity ID in SAM.gov. Your username and password are managed by Login.gov. Select Sign In on SAM.gov to go Login.gov to sign in or to set up an account. Once you're signed in at Login.gov, you'll be returned to SAM.gov to complete your profile.

### **Prepare your data**

For registration, you are required to enter a lot of information about your entity. Below are questionnaires and checklists to help you gather what you need to complete your registration.

[Download the Sam.gov Entity Registration](https://www.nrcs.usda.gov/wps/PA_NRCSConsumption/download?cid=nrcseprd1926622&ext=pdf) Checklist [Video: Get a Unique Entity ID](https://www.fsd.gov/gsafsd_sp?id=kb_article_view&sysparm_article=KB0050994)

### **Further Assistance**

Registration on SAM is F[REE . . . The sam.gov](http://www.sam.gov/) help page and Federal Service Desk are available. (Beware that some private for profit businesses will charge the client for registering their business). **M[ake sure you a](http://www.sam.gov/)re on a .gov site**

The Sam.gov help page offers assistance via frequently asked questions and links to number of resources designed to assist you with both registering and utilizing Sam.gov.

#### [Sam.gov Help](https://sam.gov/content/help)

The most integral resource offered to you via the Sam.gov help page is the

Federal Service Desk.

You can use the FSD to:

 Get help with your account, including r[egistration.](mailto:Todd.Hewett@Phoenix.gov) Resolve technical issues Create and manage help desk tickets Chat with a help desk agent

#### [Go To FSD](https://www.fsd.gov/gsafsd_sp)

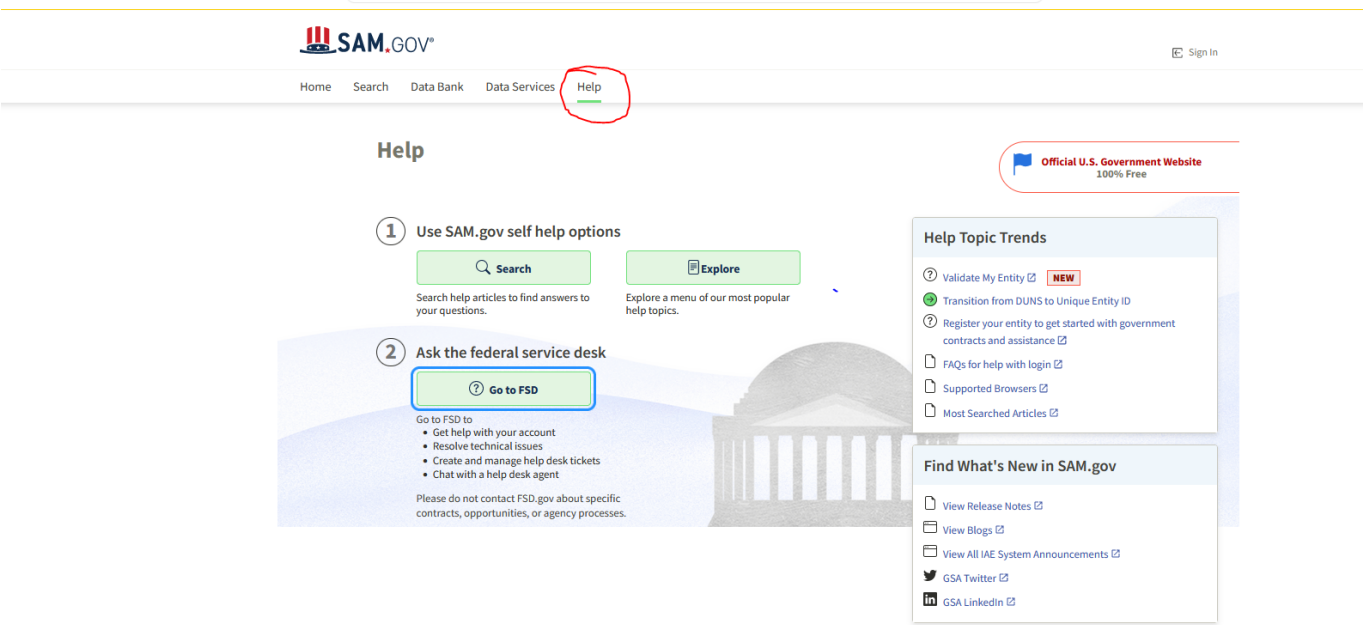

Sam.gov help selection circled below.

Or follow the instructions below:

To register in SAM as an entity:

Step 1: Create a user 10 and pasword [at www.sam.gov](http://www.sam.gov/)

Step 2: Login to SAM with your user 10 and password.

Step 3: Gather all of the required information needed to complete your registration(see link below.)

Step 4: Click on "Register New Entity"

Step 5: Complete and submit the online registration. It is estimated that it will take approximately 30 minutes to complete registration if you already have all the necessary information on hand, depending upon the size and complexity of your entity.

Step 6: You will receive an email confirming that your registration is in process. Note that new registrations can take an average of 7-10 business days to process in SAM.

SAM must send out some information for validation with outside parties before your registration can be activated; this includes TIN validation with the IRS and CAGE validation/ assignment with DoD. This timeframe may be longer if the information you provide is flagged for manual validation by either party. If you notice your registration has had a 'Submitted' status for longer than 10 business days, and you have not otherwise been contacted to correct [or update information, pl](http://www.fsd.gov/)ease contact the Federal Service Desk at 866-606-8220 or https://www.fsd.gov.

What information do I need to register my entity in SAM? [Entity Registration Checklist.](https://www.nrcs.usda.gov/wps/PA_NRCSConsumption/download?cid=nrcseprd1926622&ext=pdf)